## **Install Jenkins Slack plugins**

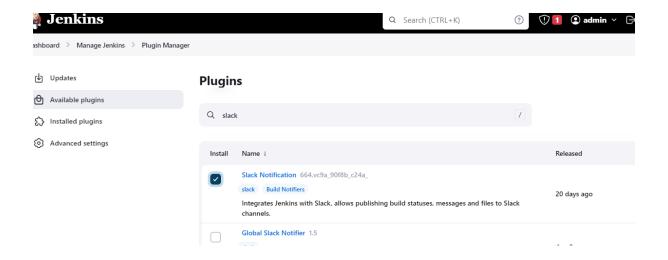

Go to slack: <a href="https://slack.com/intl/en-in">https://slack.com/intl/en-in</a>

Singup with your google accout

## Create a workspace

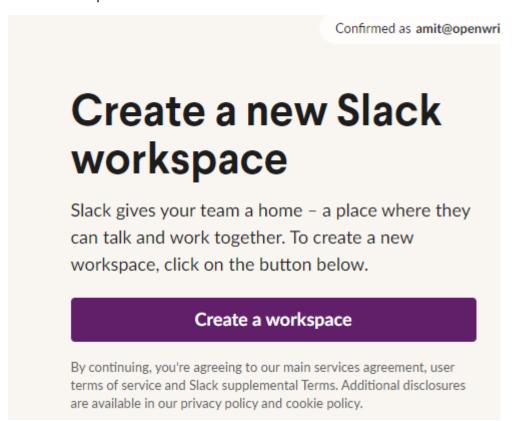

# What's the name of your company or team?

This will be the name of your Slack workspace - choose something that your team will recognize.

jenkinsworkspace

Next

Step 2 of 4

## What's your name?

Adding your name and profile photo helps your teammates to recognise and connect with you more easily.

amit

Your profile photo (optional)

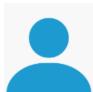

Help your teammates to know that they're talking to the right person.

**Upload photo** 

Next

Skip for email invite

occpio or i

## Who else is on the Openwriteup team?

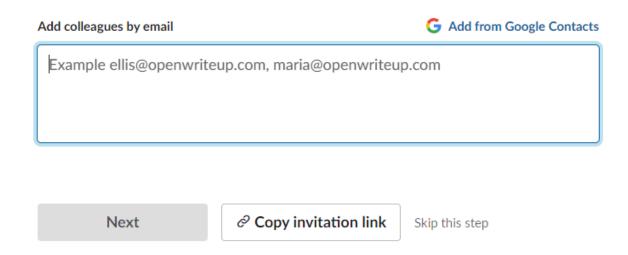

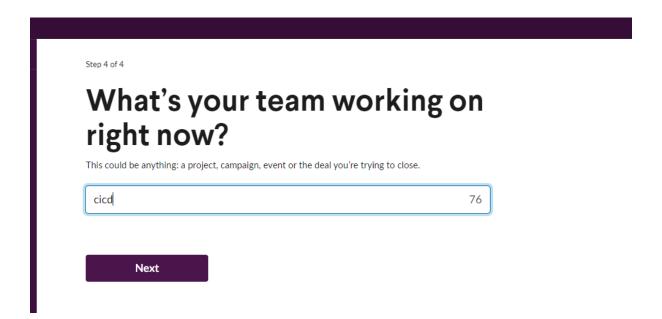

Click on browse slack → and go to apps

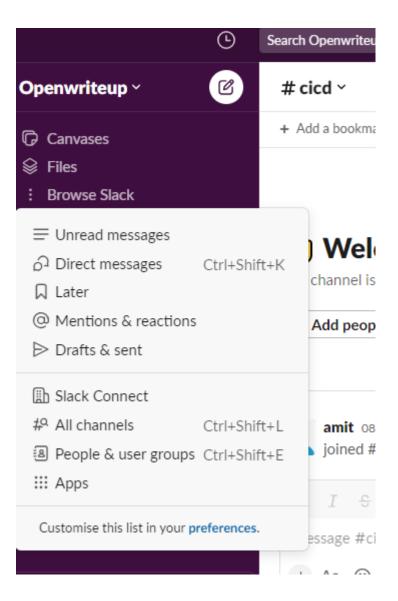

## Check for Jenkins ci and add

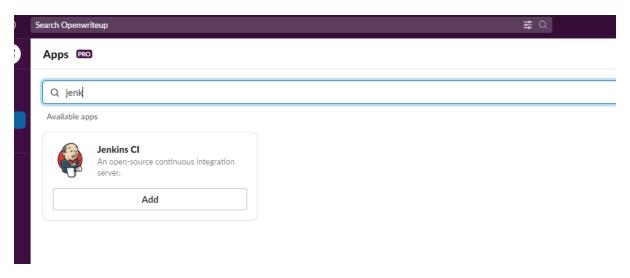

### Click on add to slack

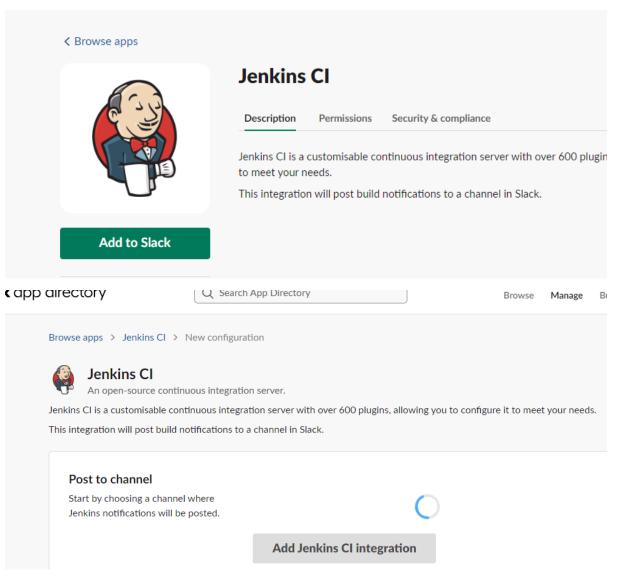

## Choose your channel

Jenkins CI is a customisable continuous integration server with over 600 plugins, allowing you to configure it to meet your needs.

This integration will post build notifications to a channel in Slack.

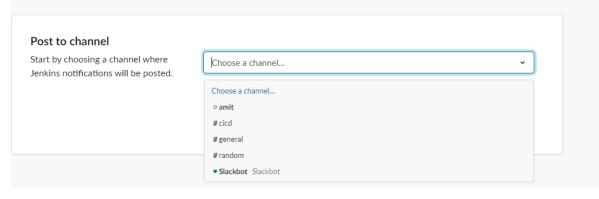

Step 1 In your Jenkins dashboard, click on Manage Jenkins from the left navigation.

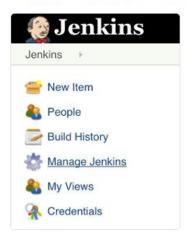

- Step 3 After it's installed, click on Manage Jenkins again in the left navigation, and then go to

  Configure System. Find the Global Slack Notifier Settings section and add the following values:
  - Team Subdomain: jenkinsworkspaceorg
  - Integration Token Credential ID: Create a secret text credential using \[ \forall \] \[ \forall \] \[ \forall \

The other fields are optional. You can click on the question mark icons next to them for more information. Press **Save** when you're done.

Note: Please remember to replace the Integration Token in the screenshot below with your own.

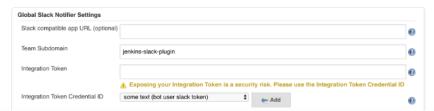

**Step 4** For each Project that you would like receive notifications for, choose **Configure** from the project's menu.

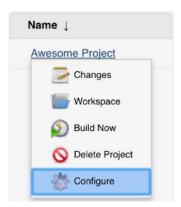

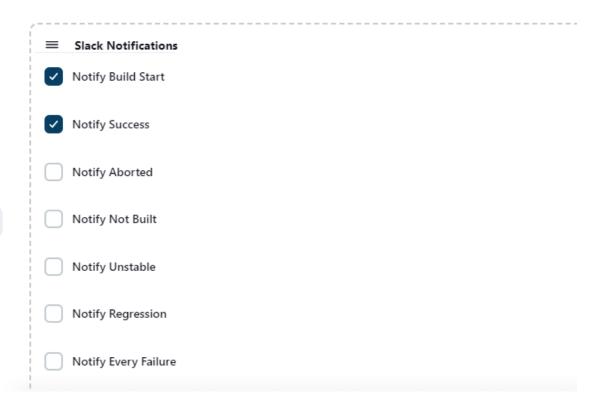

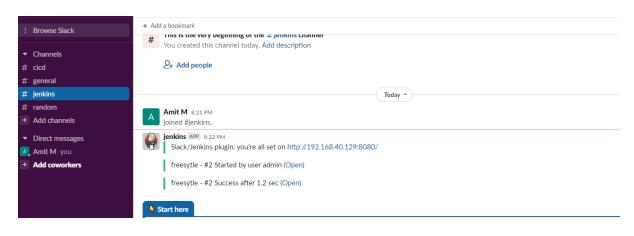